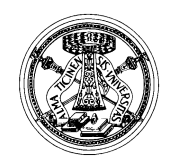

Università degli Studi di Pavia

SERVIZIO PIANIFICAZIONE, PROGRAMMAZIONE E CONTROLLO *Via Mentana, 4 - 27100 – Pavia – tel. 0382 984670-910*

# **Progetto Good Practice 2016**

## **Rilevazione di Efficienza: Guida alla compilazione dei Servizi (I livello) e delle Attività (II livello)**

Il personale PTA a tempo determinato o indeterminato, che ha prestato servizio nell'anno solare 2016 (per l'intero anno solare o anche solo per una sua parte), è tenuto alla compilazione della rilevazione e riceverà una mail generata automaticamente dal sistema ABCWEB. Si precisa che sono esonerate dalla rilevazione le unità di personale in comando/distacco o assenti per tutto l'anno 2016.

- **Accedere al Sistema ABCWEB** [\(https://abcweb.cineca.it/\)](https://abcweb.cineca.it/index.php) con le credenziali ricevute nella mail (Fig. 1).

Esempio credenziali: Username: **user\_XXXXX** Password: **##############XX**

Inserire tutto ciò che viene indicato: ovvero "**user\_XXXXX**" **e la password.**

Al primo accesso, per motivi sicurezza, verrà chiesto di cambiare la password provvisoria ricevuta con una nuova di propria scelta.

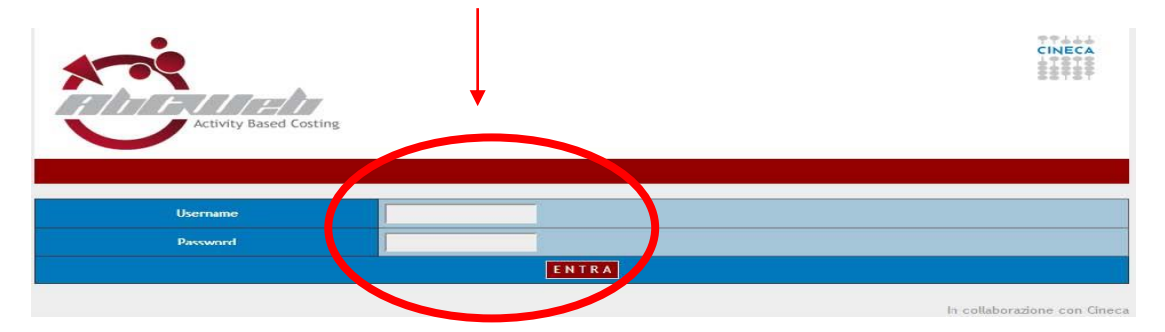

Fig. 1

- **Cliccare su "Interni"** (Fig. 2).

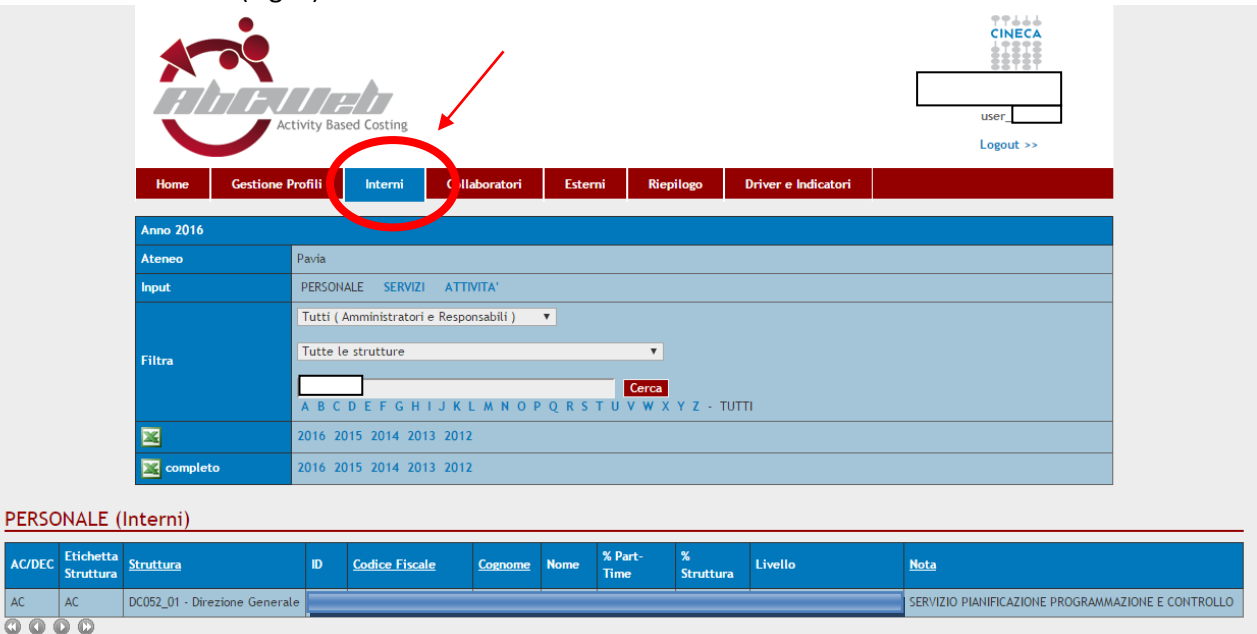

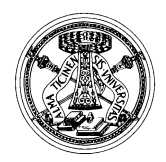

Università degli Studi di Pavia SERVIZIO PIANIFICAZIONE, PROGRAMMAZIONE E CONTROLLO *Via Mentana, 4 - 27100 – Pavia – tel. 0382 984670-910*

La sede di afferenza del personale proposta è quella di fine anno 2016 ma la logica di ripartizione delle percentuali di tempo è per processo e non per unità organizzativa. Pertanto la compilazione deve riferirsi a tutta l'attività svolta durante l'anno 2016 a prescindere da eventuali molteplici afferenze organizzative avute in corso d'anno. Si prega, a questo proposito, di NON duplicare o inserire altre afferenze rispetto a quella proposta a sistema e di segnalare eventuali inesattezze all'indirizzo **gp@unipv.it**.

### **- Cliccare su "Servizi"** (Fig. 3).

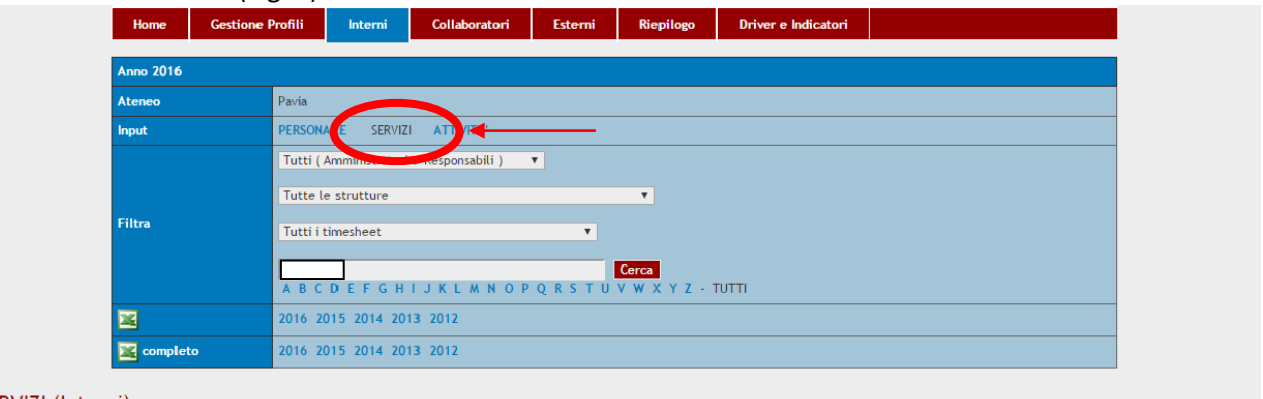

#### SERVIZI (Interni)

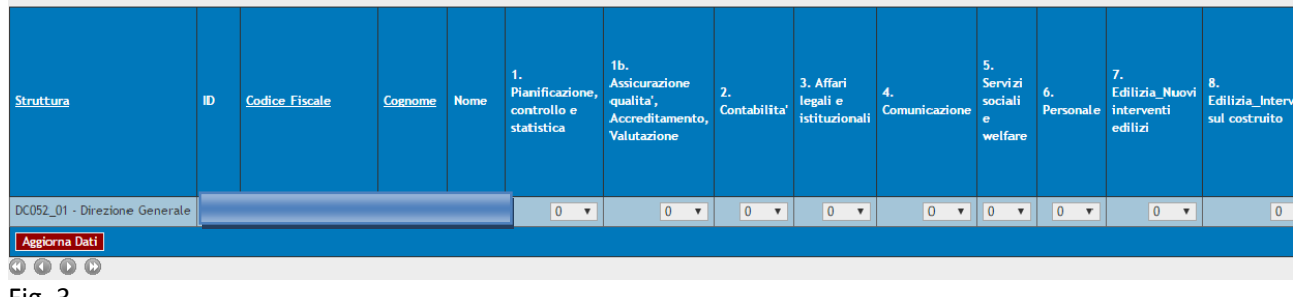

#### Fig. 3

**- inserire la/le % tra i 26 Servizi presenti nel Protocollo**, avendo cura che la % totale al I livello sia 100% (verificare spostando la pagina completamente sulla destra). Il personale PTA che ha prestato servizio nell'anno solare 2016, per l'intero anno solare o anche solo per una sua parte, dovrà comunque inserire una % di tempo complessiva uguale a 100%. Sarà infatti il costo stipendiale che terrà in considerazione l'apporto di lavoro inferiore all'anno. La % da inserire su ogni Servizio non può essere inferiore al 5% e deve essere multipla di 5. (Fig. 4)

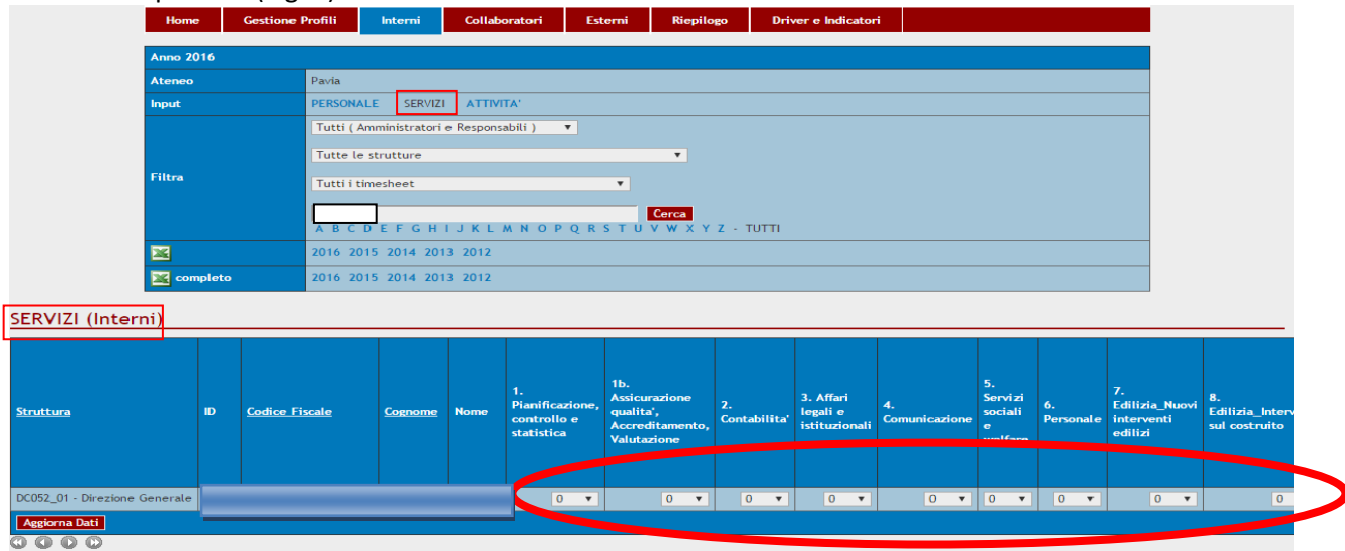

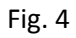

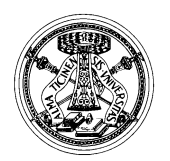

Università degli Studi di Pavia

SERVIZIO PIANIFICAZIONE, PROGRAMMAZIONE E CONTROLLO *Via Mentana, 4 - 27100 – Pavia – tel. 0382 984670-910*

- **cliccare su "Aggiorna dati" per salvare**. Nella maschera di inserimento delle % di tempo sui Servizi viene visualizzato un avviso di errore se per un soggetto la percentuale complessiva è diversa da 100%. Se tutto è corretto, la frase sottostante di "Attenzione!" scompare (Fig. 5).

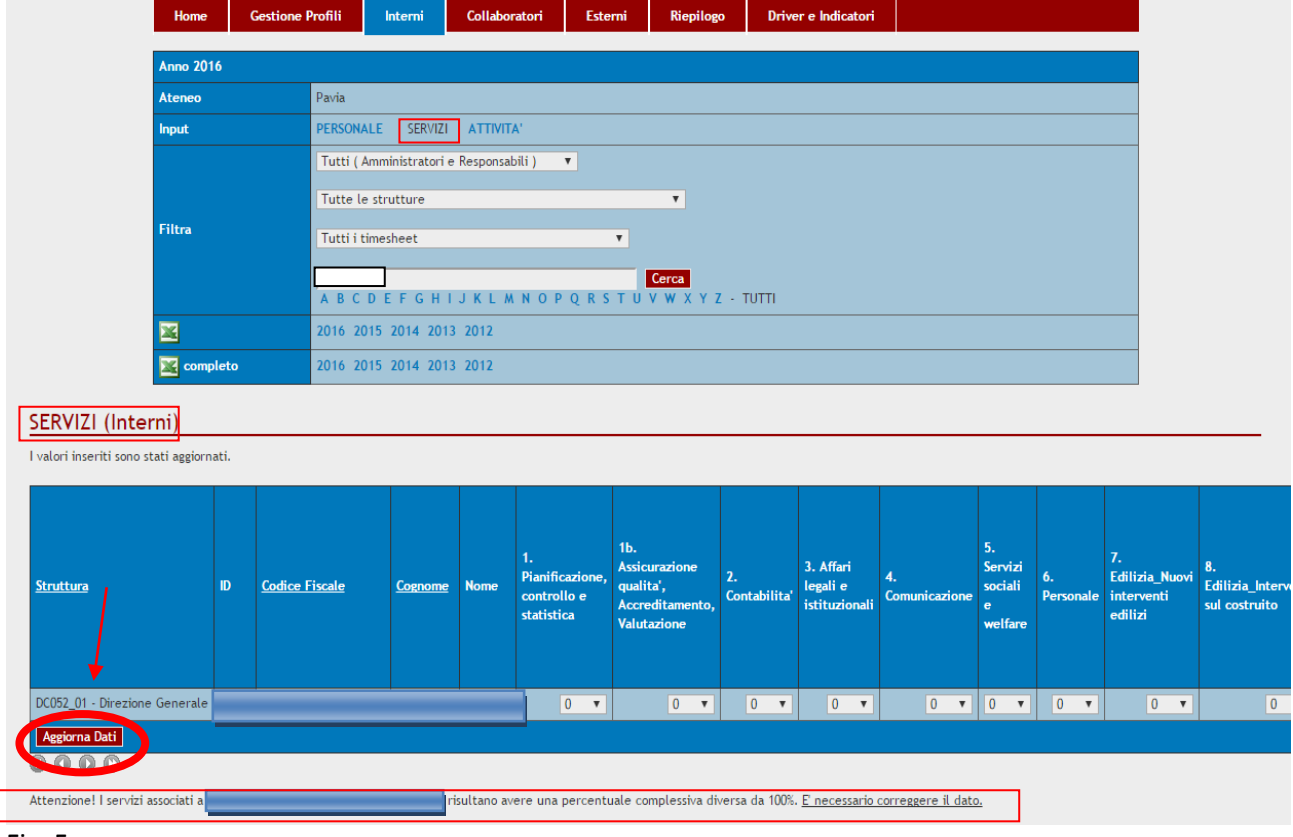

Fig. 5

I

### - **cliccare sul proprio codice fiscale** per accedere alla rilevazione delle Attività (II livello) (Fig. 6).

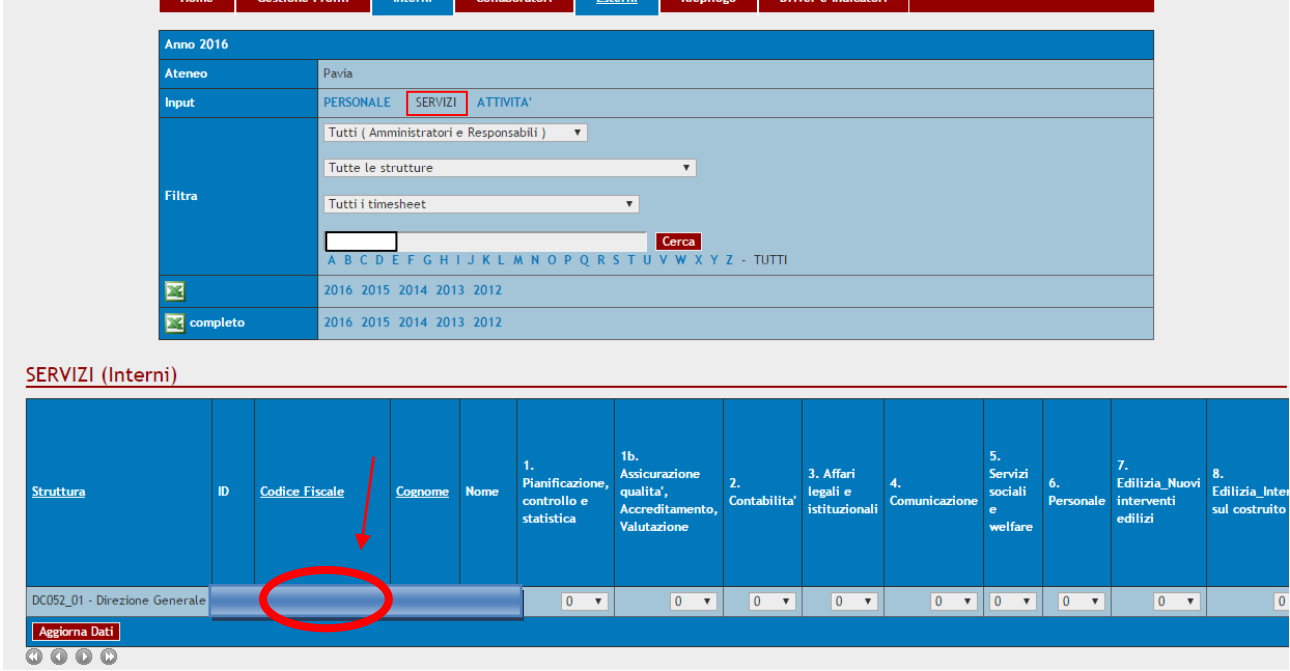

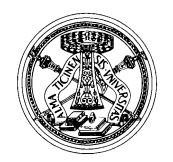

Università degli Studi di Pavia

SERVIZIO PIANIFICAZIONE, PROGRAMMAZIONE E CONTROLLO *Via Mentana, 4 - 27100 – Pavia – tel. 0382 984670-910*

- **inserire le % tra le Attività** dei Servizi indicati al I livello, avendo cura che la % totale al II livello PER OGNI SERVIZIO sia 100% (verificare spostando la pagina completamente sulla destra). Nella maschera di inserimento delle % di tempo sulle Attività viene visualizzato un avviso di errore se per un soggetto la percentuale complessiva è diversa da 100%. Al secondo livello occorre imputare SEMPRE una % totale pari al 100% qualunque % sia stata inserita al I livello. La % da inserire non può essere inferiore al 5% e deve essere multipla di 5 (Fig. 7).

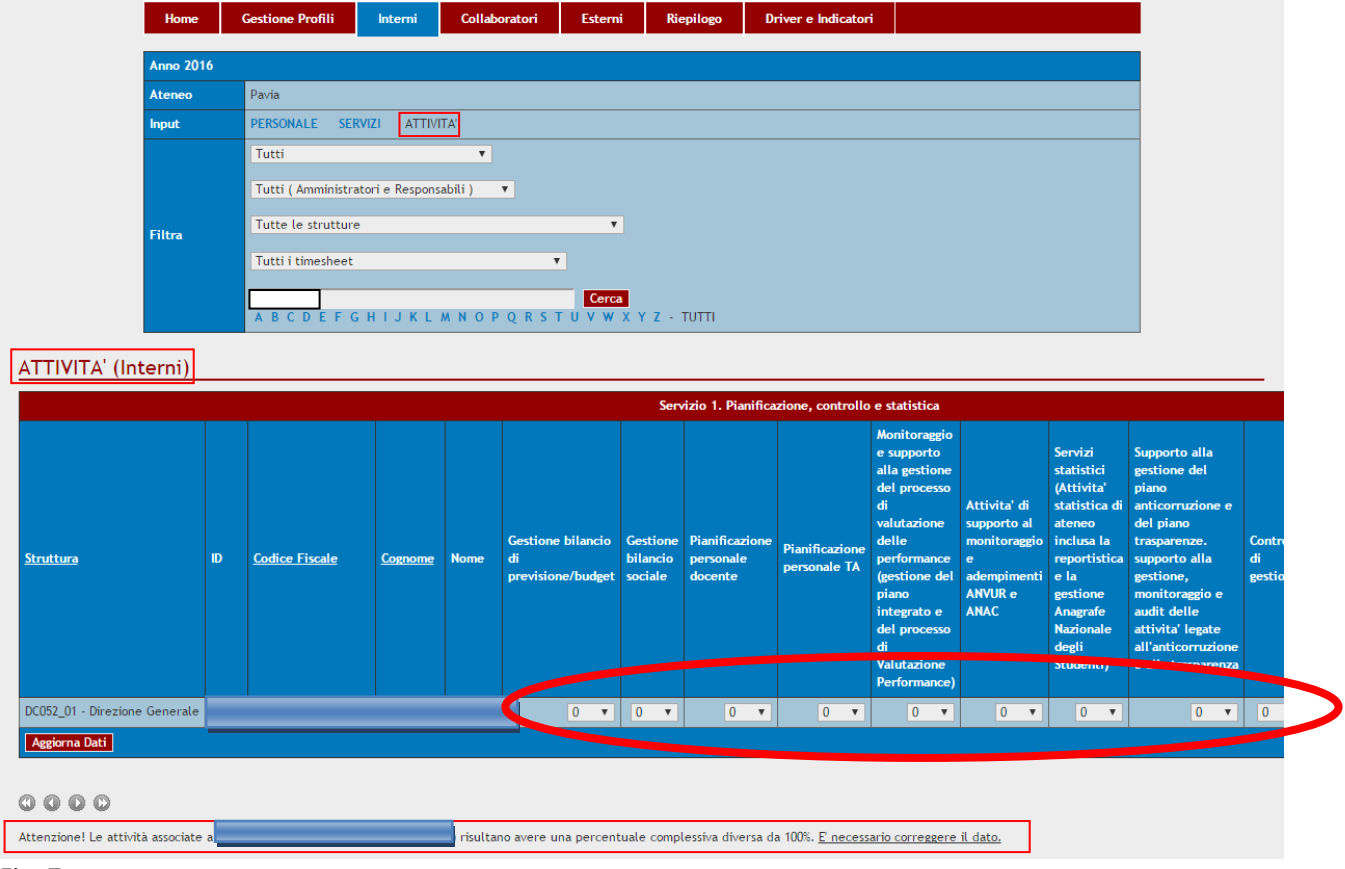

Fig. 7

- **cliccare su "Aggiorna dati" per salvare**. Nella maschera di inserimento delle % di tempo sulle Attività viene visualizzato un avviso di errore se per un soggetto la percentuale complessiva è diversa da 100%. Se tutto è corretto, la frase sottostante di "Attenzione!" scompare e la rilevazione è terminata (Fig. 8).<br>ATTIVITA (Interni)

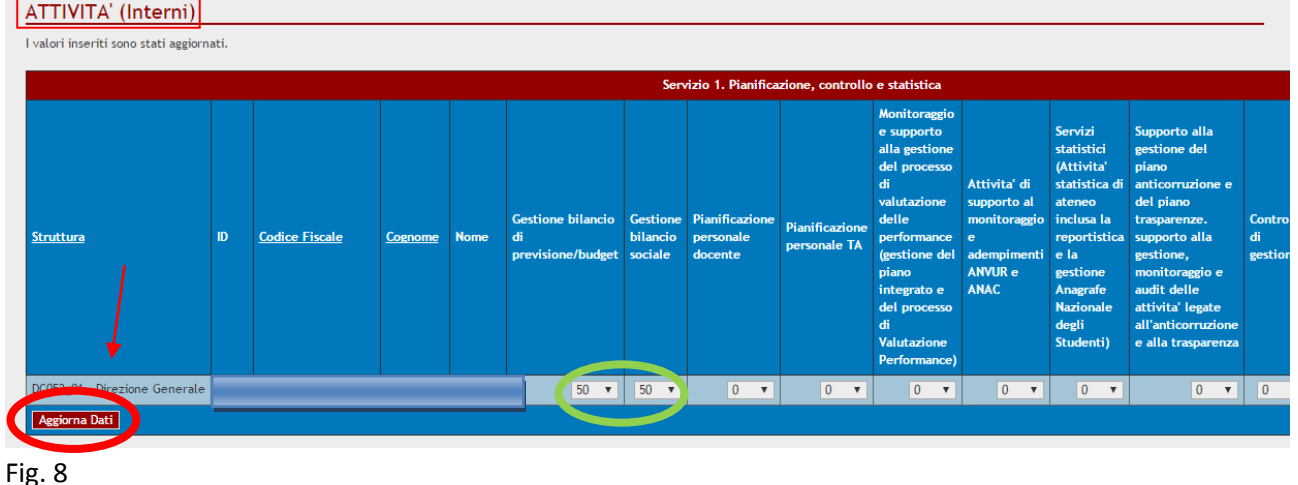

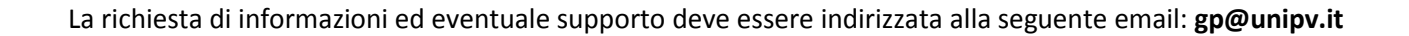